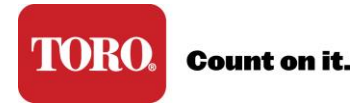

## **Create Your User Account**

1. Visit [www.toroconnect.com](http://www.toroconnect.com/) and Create Account.

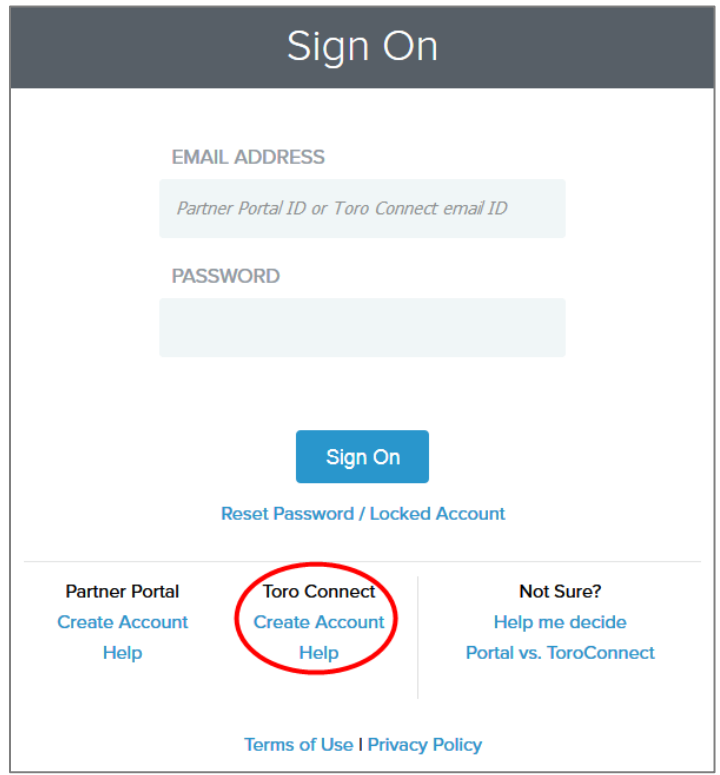

2. Complete the request form (You will need your company's Toro account number but other than that the information you provide should be about you).

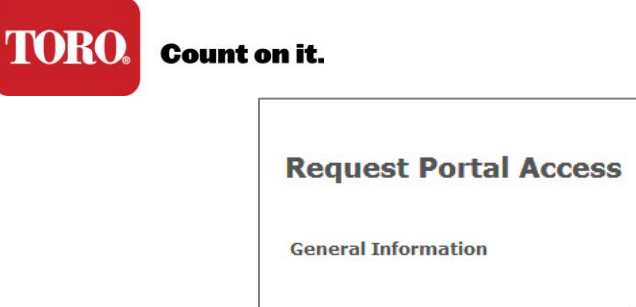

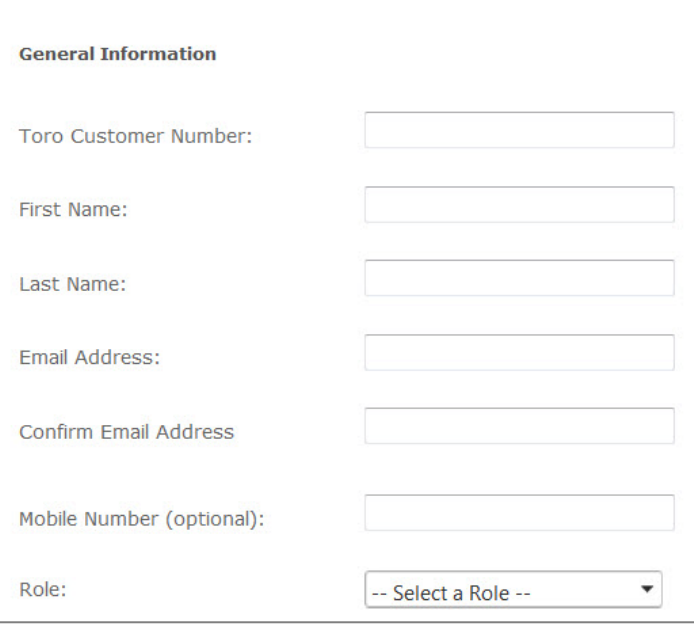

- 3. Submit your user account request.
- 4. An email will be sent to your company admin to approve your account request.
- 5. Once the admin approves your request, you will receive an email notification and be able to sign in to Toro Connect with the email address and password you provided.